# **Universal-Festplatten-Adapter**

IDE/SATA auf USB

## **Sehr geehrte Kundin, sehr geehrter Kunde,**

vielen Dank für den Kauf dieses Festplatten-Adapters. Nutzen Sie schnell und unkompliziert eine interne Festplatte an einem USB-Port Ihres Computers. Damit fällt es leicht, Daten zu übertragen oder Sicherungskopien anzufertigen. Ausgebaute Festplatten müssen zum Zugreifen auf ihren Inhalt nicht erst kompliziert in einen Computer eingebaut werden.

Bitte lesen Sie diese Bedienungsanleitung aufmerksam durch und beachten Sie die aufgeführten Hinweise und Tipps, damit Sie Ihren neuen Festplatten-Adapter optimal einsetzen können.

#### **Lieferumfang**

- Festplatten-Adapter
- Steckernetzteil
- Bedienungsanleitung

#### **Produktvarianten**

Passend zum verwendeten USB-Standard Ihrer Komponenten (2.0 oder 3.0) wählen Sie bitte den für Sie richtigen Adapter aus.

- PX-4942: Universal-Festplatten-Adapter IDE/ SATA auf USB 2.0, für HDDS und SSDs
- PX-4943: Universal-Festplatten-Adapter DIE/ SATA auf USB 3.0, inkl. Netzteil

*HINWEIS:*

*Der Adapter ist auch für SSDs geeignet.*

## **Inbetriebnahme**

Schließen Sie eine der drei Festplatten-Anschlussleisten an Ihre Festplatte an. Sie haben zur Auswahl:

- IDE 40 Pin für 3,5-Zoll-Festplatten (linke Seite)
- IDE 44 Pin für 2,5-Zoll-Festplatten (Vorderseite)
- SATA (rechte Seite)

Wenn Sie eine IDE-Festplatte mit 3,5 Zoll Größe anschließen, müssen Sie zusätzlich das kurze vierpolige Kabel zur Stromversorgung anschließen: Stecken Sie den kleineren Stecker in den Festplatten-Adapter (Port "12VG G5V). Stecken Sie den größeren Stecker in die Buchse der Festplatte. Beachten Sie bei beiden Verbindungen, dass sie sich nur in einer Richtung einstecken lassen.

Schließen Sie dann den Adapter mit dem USB-Kabel an Ihren Computer an. Verbinden Sie schließlich den 240-V-Netzadapter mit der runden Steckbuchse des Adapters. Stecken Sie das

Netzteil in eine Steckdose. Ihre Festplatte ist nun betriebsbereit und kann vom Computer erkannt werden.

Verwenden Sie zum Anschluss **keinen** USB-Hub. Verwenden Sie fest am Computergehäuse verbaute USB-Ports – bei einem Desktop-PC am besten solche an der Gehäuserückseite.

Nach dem Verbinden Sollte Ihnen eine initialisierte und richtig formatierte Festplatte als USB-Massenspeicher bzw. Wechseldatenträger angezeigt werden.

Die LEDs am Festplatten-Adapter zeigen Ihnen an, wenn der Adapter mit Strom versorgt wird (PWR). Bei Datenzugriff auf die Festplatte blinken die entsprechenden LEDs: "Active" beim USB 2.0-Adapter. Beim USB 3.0-Adapter blinken je nach verwendetem Anschluss die "IDE" oder "SATA"-LED. Dazu zeigt die "USB 3.0"-LED an, dass der Adapter mit einem Computer verbunden ist.

## **Eine nicht erkannte Festplatte einrichten**

Neue Festplatten werden generell unpartitioniert und unformatiert ausgeliefert. Daher erscheint sie zunächst nicht im Arbeitsplatz/Explorer des Betriebssystems. Ausnahmen bilden nur externe Festplatten, die meist in FAT32 vorformatiert sind.

Wenn Ihre Festplatte nicht angezeigt wird, gehen Sie unter **Microsoft Windows 2000/XP** so vor:

- 1.Wählen Sie im Startmenü des Betriebssystems den Menüpunkt "Einstellungen" und anschließend das Symbol "Systemsteuerung".
- 2.Wählen Sie dort den Menüpunkt "Verwaltung" und anschließend "Computerverwaltung".

Unter **Microsoft Windows Vista/7** wählen Sie folgende Schritte zum Aktivieren der Festplatte:

- 1.Wählen Sie im Startmenü des Betriebssystems den Menüpunkt "Systemsteuerung" und anschließend "System und Sicherheit".
- 2.Wählen Sie nun den Menüpunkt "Verwaltung" und anschließend "Festplattenpartitionen erstellen und formatieren".
- 3.Jetzt sehen Sie in den genannten Betriebssystemen die Festplatte unter dem Menüpunkt Datenträgerverwaltung als "unzugeordnet" mit einem roten Symbol vor dem Datenträger. Klicken Sie das Symbol mit der rechten Maustaste an.
- 4.Wählen Sie aus dem sich öffnenden Menü den Punkt "Fest-

platte initialisieren" aus. Im Anschluss an die Initialisierung können Sie mit einem Rechtsklick auf dem Datenträger eine neue Partition erstellen, die Festplatte formatieren und benennen. Folgen Sie hierzu dem Windows-Assistenten.

## **Sicherheitshinweise**

- Diese Bedienungsanleitung dient dazu, Sie mit der Funktionsweise dieses Produktes vertraut zu machen. Bewahren Sie diese Anleitung daher stets gut auf, damit Sie jederzeit darauf zugreifen können.
- Ein Umbauen oder Verändern des Produktes beeinträchtigt die Produktsicherheit. Achtung Verletzungsgefahr!
- Alle Änderungen und Reparaturen an dem Gerät oder Zubehör dürfen nur durch den Hersteller oder von durch ihn ausdrücklich hierfür autorisierte Personen durchgeführt werden.
- Behandeln Sie das Produkt sorgfältig. Es kann durch Stöße, Schläge oder Fall aus bereits geringer Höhe beschädigt werden.
- Tauchen Sie das Produkt niemals in Wasser oder andere Flüssigkeiten.
- Technische Änderungen und Irrtümer vorbehalten!

## **Wichtige Hinweise zur Entsorgung**

Dieses Elektrogerät gehört nicht in den Hausmüll. Für die fachgerechte Entsorgung wenden Sie sich bitte an die öffentlichen Sammelstellen in Ihrer Gemeinde. Einzelheiten zum Standort einer solchen Sammelstelle und über ggf. vorhandene Mengenbeschränkungen pro Tag/Monat/Jahr entnehmen Sie bitte den Informationen der jeweiligen Gemeinde.

## **Konformitätserklärung**

Hiermit erklärt PEARL GmbH, dass sich die Produkte PX-4942-675 und PX-4943-675 in Übereinstimmung mit der RoHS-Richtlinie 2011/65/EU, der Niederspannungsrichtlinie 2014/35/EU und der EMV-Richtlinie 2014/30/EU befinden.

 $\mathcal{U}_{rel}$  fame fl.

Qualitätsmanagement Dipl. Ing. (FH) Andreas Kurtasz

Die ausführliche Konformitätserklärung finden Sie unter www.pearl.de/support. Geben Sie dort im Suchfeld die Artikelnummer ein.

Informationen zu Produkten von Xystec finden Sie auf der Internetseite **www.xystec.info**.

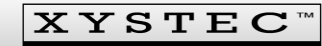

#### **Adaptateur universel pour disques durs** IDE/SATA vers USB

 $\mathbb{X}$  (  $\epsilon$ 

# **Chère cliente, cher client,**

Nous vous remercions d'avoir choisi cet adaptateur pour disques durs. Afin d'utiliser au mieux votre nouveau produit, veuillez lire attentivement ce mode d'emploi et respecter les consignes et astuces suivantes.

## **Contenu**

- Adaptateur pour disques durs
- Adaptateur secteur
- Mode d'emploi

# **Variantes du produit**

Selon le standard USB utilisé par vos composants (2.0 ou 3.0), choisissez un des adaptateurs appropriés.

- PX4942 : Adaptateur universel pour disques durs SATA/IDE vers USB 2.0
- PX4943 : Adaptateur universel pour disques durs SATA/IDE vers USB 3.0

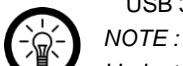

*L'adaptateur convient aussi pour les disques SSD.*

#### **Mise en marche**

Branchez un des trois blocs de jonction pour disque dur à votre disque dur. Vous avez le choix entre :

- IDE 40 broches pour disque dur 3,5" (côté gauche)
- IDE 44 broches pour disque dur 2,5" (face avant)
- SATA (côté droit)

Si vous branchez un disque dur IDE 3,5", vous devez en plus brancher le câble court à 4 pôles pour l'alimentation en électricité : Insérez le petit connecteur dans l'adaptateur pour disques durs (port "12VG G5V"). Branchez le grand connecteur à la prise du disque dur. Tenez compte du fait que les branchements ne peuvent être

réalisés que dans un sens. Branchez alors l'adaptateur à votre ordinateur à l'aide du câble USB. Branchez ensuite l'adaptateur secteur 240 V à l'adaptateur pour disques durs. Branchez l'autre extrémité de l'adaptateur secteur à une prise de courant. Votre disque dur est maintenant prêt à être utilisé et peut être détecté par votre ordinateur.

Pour le branchement, n'utilisez **aucun** hub USB. Utilisez les ports USB intégrés au boîtier de votre ordinateur ; pour les ordinateurs de bureau, privilégiez les ports situés à l'arrière de l'unité centrale.

Une fois le branchement effectué, le disque dur initialisé et formaté correctement doit s'afficher en tant que support de stockage de masse USB ou lecteur amovible.

Les voyants situés sur l'adaptateur pour disques durs vous indiquent si l'adaptateur est alimenté en électricité (PWR : power). Lors de l'accès aux données contenues sur le disque dur, les voyants correspondants clignotent : "Active" sur l'adaptateur USB 2.0. Sur l'adaptateur USB 3.0, le voyant IDE ou SATA clignote, en fonction du connecteur utilisé. De plus, le voyant USB 3.0 indique que

l'adaptateur est connecté avec un ordinateur.

#### **Configurer un disque dur non détecté**

Les disques durs neufs sont généralement livrés non formatés et non partitionnés. De ce fait, ils n'apparaissent tout d'abord pas dans le Poste de travail / dans l'Explorateur du système d'exploitation. Seuls les disques durs externes préformatés en FAT32 constituent une exception.

Sous **Microsoft Windows 2000/XP**, si votre disque dur ne s'affiche pas, procédez de la manière suivante :

1. Dans le menu Démarrer du système d'exploitation, sélectionnez l'élément de menu "Panneau de configuration", puis "Performances et maintenance".

2. Là, sélectionnez l'élément de menu "Outils d'administration", puis "Gestion de l'ordinateur".

#### Sous **Microsoft Windows Vista/7**, sélectionnez les étapes suivantes pour activer le disque dur :

1. Dans le menu Démarrer du système d'exploitation, sélectionnez l'élément de menu "Panneau de configuration", puis "Système et sécurité".

2. Sélectionnez alors l'option "Outils d'administration", "Gestion de l'ordinateur", puis "Créer et formater des partitions de disque dur".

3. Vous voyez alors, dans le système d'exploitation concerné, sous l'élément de menu **Gestion des disques**, un message indiquant que le disque dur n'est "pas attribué", avec un symbole rouge placé devant le disque concerné. Faites un clic droit sur le symbole.

4. Dans le menu qui s'ouvre, sélectionnez l'option "Initialiser le disque dur". Aussitôt après l'initialisation, en faisant un clic droit sur le support de stockage, vous pouvez créer une nouvelle partition, formater un disque dur et/ou le renommer. Pour cela, suivez les instructions de l'assistant Windows. **Consignes de sécurité**

- Ce mode d'emploi vous permet de vous familiariser avec le fonctionnement du produit. Conservez-le afin de pouvoir le consulter en cas de besoin.
- Pour connaître les conditions de garantie, veuillez contacter votre revendeur. Veuillez également tenir compte des conditions générales de vente !
- Veillez à utiliser le produit uniquement comme indiqué dans la notice. Une mauvaise utilisation peut endommager le produit ou son environnement.
- Le démontage ou la modification du produit affecte sa sécurité. Attention, risque de blessures !
- N'ouvrez jamais l'appareil. Ne tentez jamais de réparer vousmême le produit !
- Manipulez le produit avec précaution. Un coup, un choc, ou une chute, même de faible hauteur, peut l'endommager.
- N'exposez pas le produit à l'humidité ni à une chaleur extrême.
- Ne plongez jamais le produit dans l'eau ni dans aucun autre liquide.
- Surveillez les enfants pour vous assurer qu'ils ne jouent pas avec

l'appareil.

- Cet appareil n'est pas concu pour être utilisé par des personnes (y compris les enfants) dont les capacités physiques, sensorielles ou mentales sont réduites, ou des personnes dénuées d'expérience ou de connaissance, sauf si elles ont pu bénéficier, par l'intermédiaire d'une personne responsable de leur sécurité, d'une surveillance ou d'instructions préalables concernant l'utilisation de l'appareil.
- Si le câble d'alimentation est endommagé, il doit être remplacé par le fabricant, son service après-vente ou des personnes de qualification similaire afin d'éviter tout danger. N'utilisez pas l'appareil tant que la réparation n'a pas été effectuée.
- Aucune garantie ne pourra être appliquée en cas de mauvaise utilisation.
- Le fabricant décline toute responsabilité en cas de dégâts matériels ou dommages (physiques ou moraux) dus à une mauvaise utilisation et/ou au non-respect des consignes de sécurité.
- Sous réserve de modification et d'erreur !

# **Consignes importantes concernant le traitement des déchets**

Cet appareil électronique ne doit **PAS** être jeté dans la poubelle de déchets ménagers. Pour l'enlèvement approprié des déchets, veuillez vous adresser aux points de ramassage publics de votre municipalité. Les détails concernant l'emplacement d'un tel point de ramassage et des éventuelles restrictions de quantité existantes par jour/mois/année, ainsi que sur des frais éventuels de collecte, sont disponibles dans votre municipalité.

#### **Déclaration de conformité**

La société PEARL GmbH déclare ces produits PX-4942 et PX-4943 conformes aux directives 2011/65/UE, 2014/30/UE et 2014/35/UE actuelles suivantes du Parlement Européen.

Kuitan, A.

Service Qualité Dipl.-Ing. (FH) Andreas Kurtasz

La déclaration de conformité complète du produit est disponible en téléchargement à l'adresse https://www.pearl.fr/support/notices ou sur simple demande par courriel à qualite@pearl.fr.

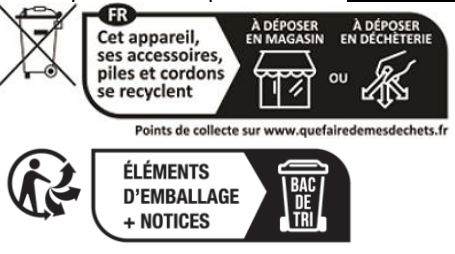